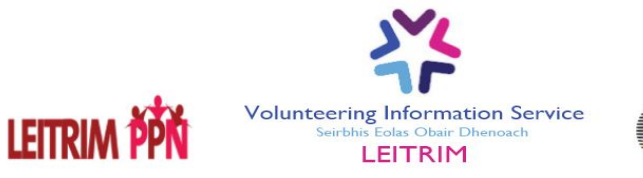

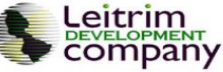

To view the map go to [www.LeitrimDefib.com](http://www.leitrimdefib.com/)

Or alternatively

Leitrim PPN: [www.leitrimppn.ie/in-an-emergency-map-of-leitrim-defibrillators](http://www.leitrimppn.ie/in-an-emergency-map-of-leitrim-defibrillators)

Leitrim Volunteering Information Service: [www.volunteerinleitrim.ie/leitrim-defibrillators/](http://www.volunteerinleitrim.ie/leitrim-defibrillators/)

You will see a map of Co. Leitrim with several icons, each representing a defibrillator at a particular location. Each of the icons is colour coded according to what information we currently know about them. Red icons are those that have been reported to us as being fully functional; blue icons are those that we are aware of but have received no details of their functionality; and grey icons are those that are not currently functional.

The map can be explored from here but it is easiest to press the **button** in the top right corner of the map: this will open the map in a new window, or open google maps app on mobile.

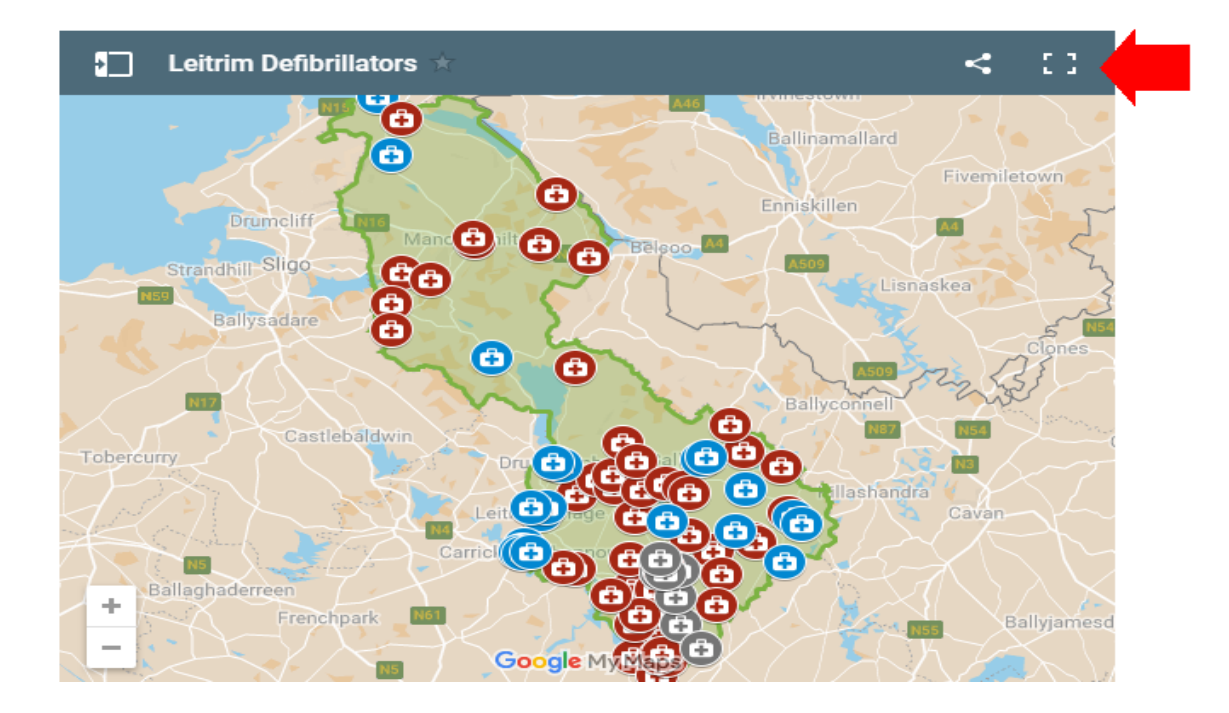

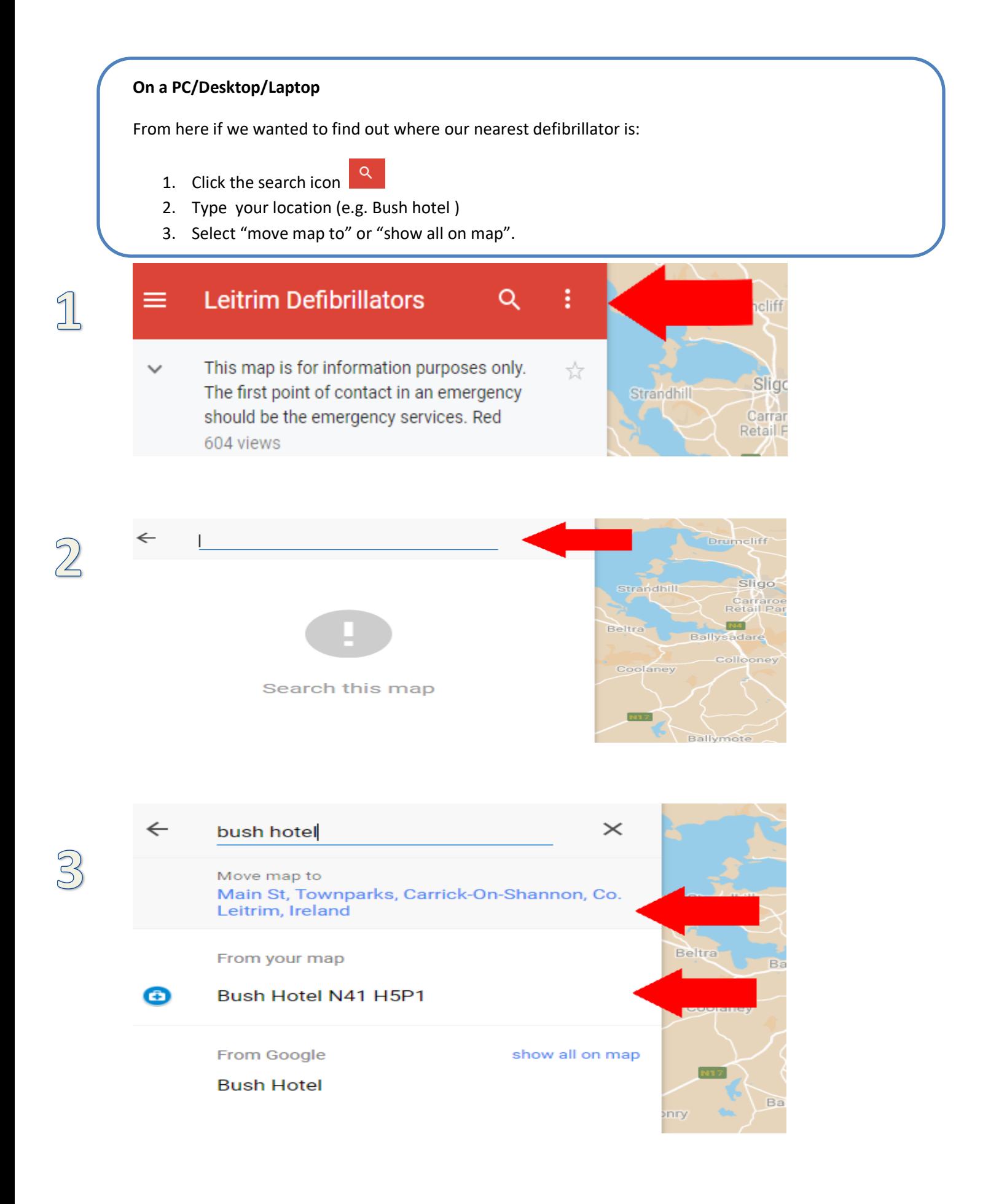

Clicking on a defibrillator icon  $\bigoplus$  will bring up the legend – this contains all the information we have about that defibrillator such as the address, eircode, a reference point, the times it is accessible, an access code if necessary, and a contact person.

- 1. To get directions to that defibrillator click on the signpost icon in the top right a new window/tab will open to google maps.
- 2. Enter your current location as a starting point (e.g. Carrick Library) or click on "Your location". Directions from your location to the defibrillator will be shown.
- 3. You can then send these directions to your phone, share them online, or print them off.

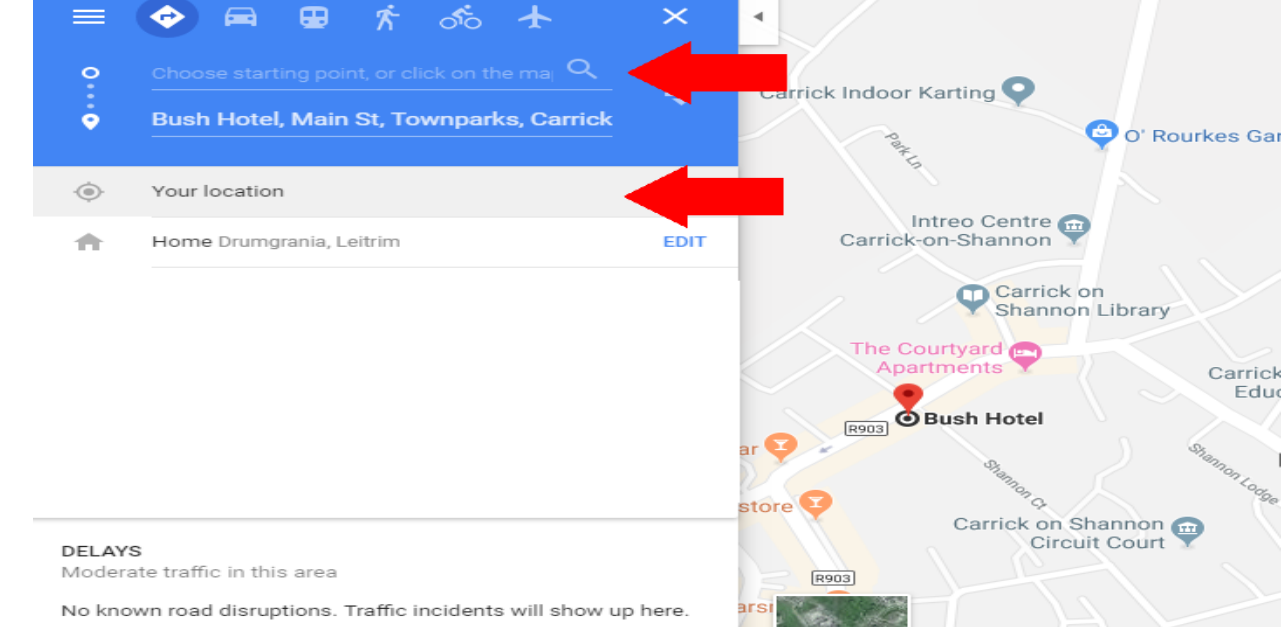

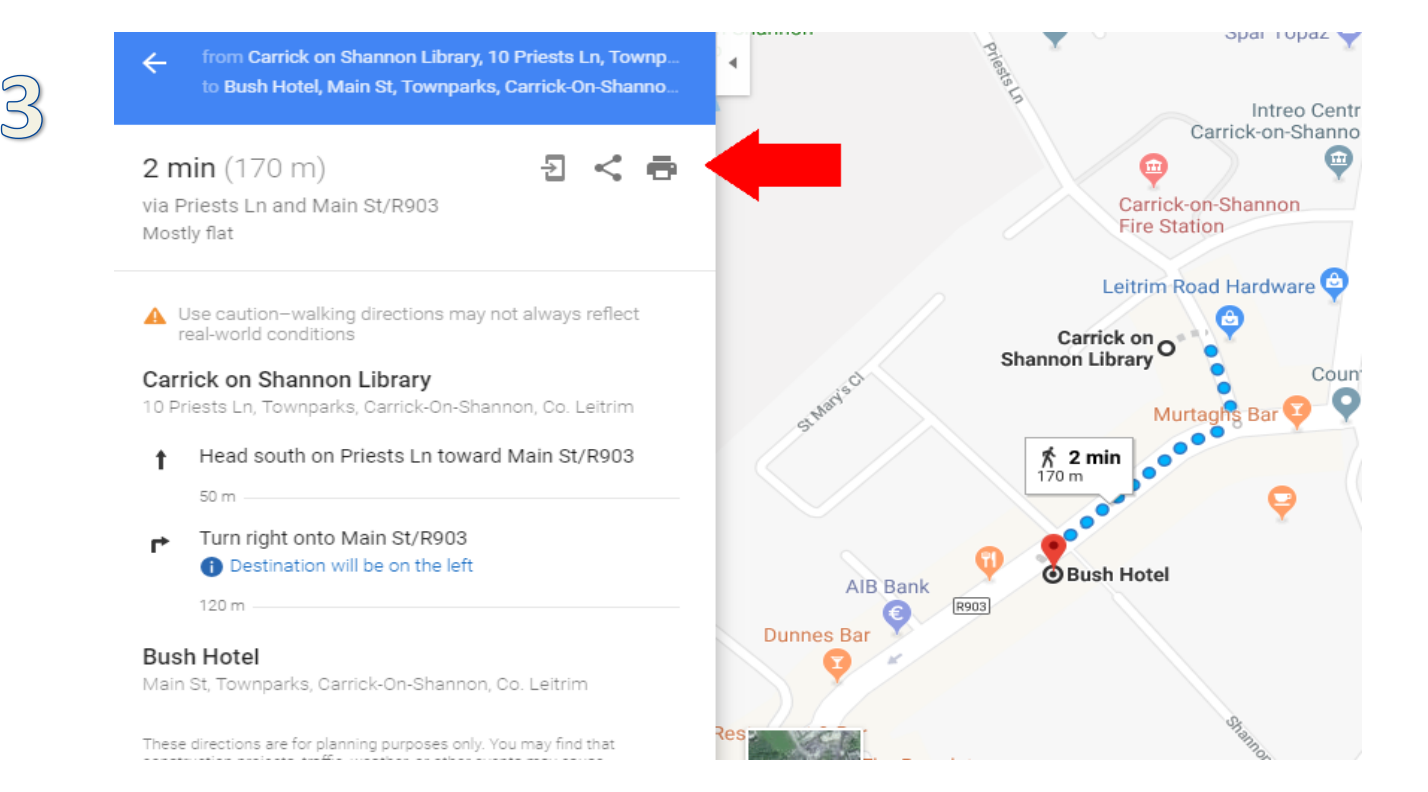

**On mobile/tablet**

Like on desktop press the **button in the top right corner of the map**. The Google maps app should open on your phone showing the map of Leitrim with the defibrillator icons. The quickest way to find where our nearest defibrillator is:

- 1. Click on the target icon to centre the map on your current location (or alternatively enter an address in the search bar)
- 2. Click on a defibrillator icon.

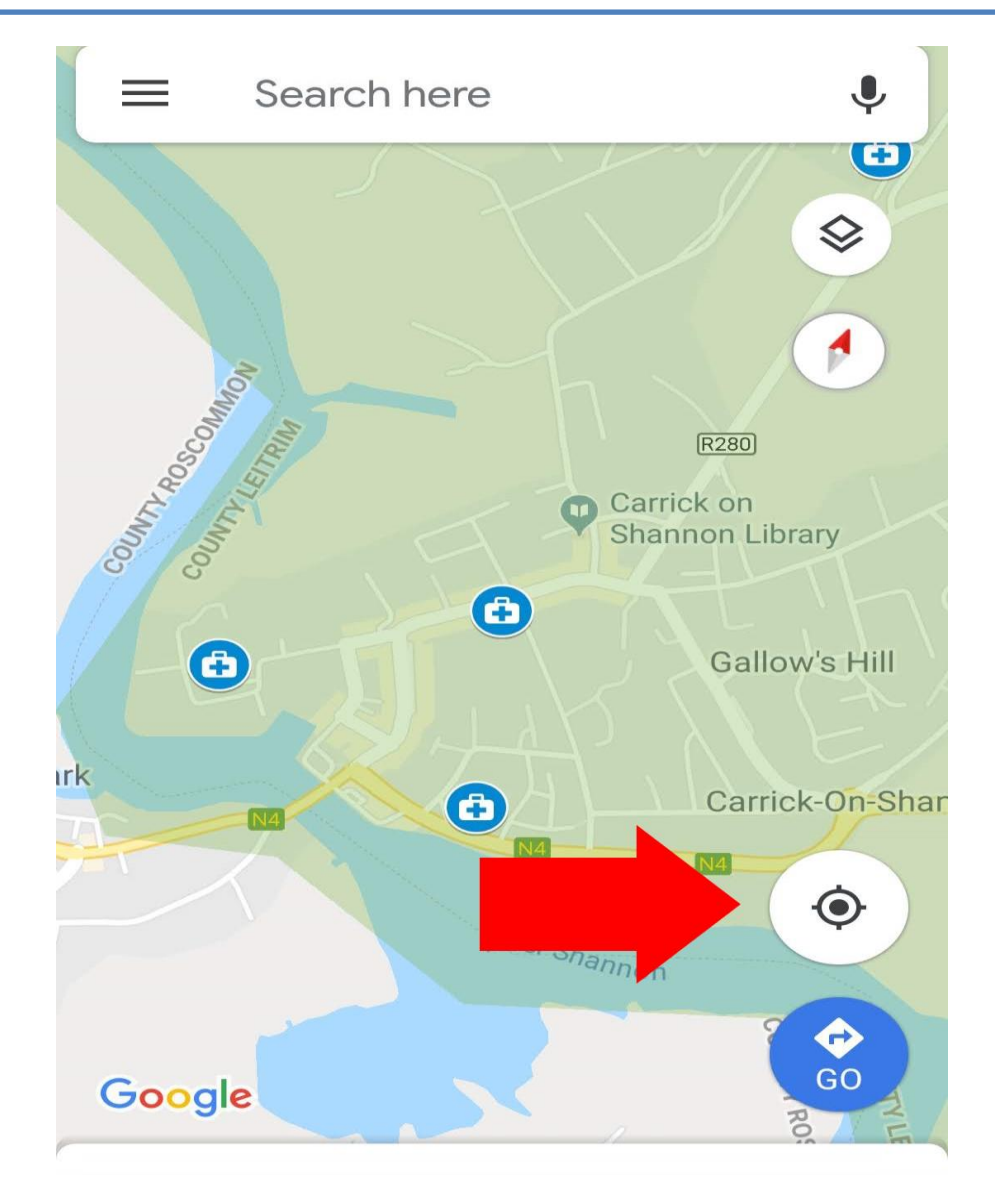

After clicking on one of the defibrillator icons you can select MORE INFO to see all the information we have about that defibrillator. And you can also select the DIRECTIONS button to map a route to that particular defibrillator.

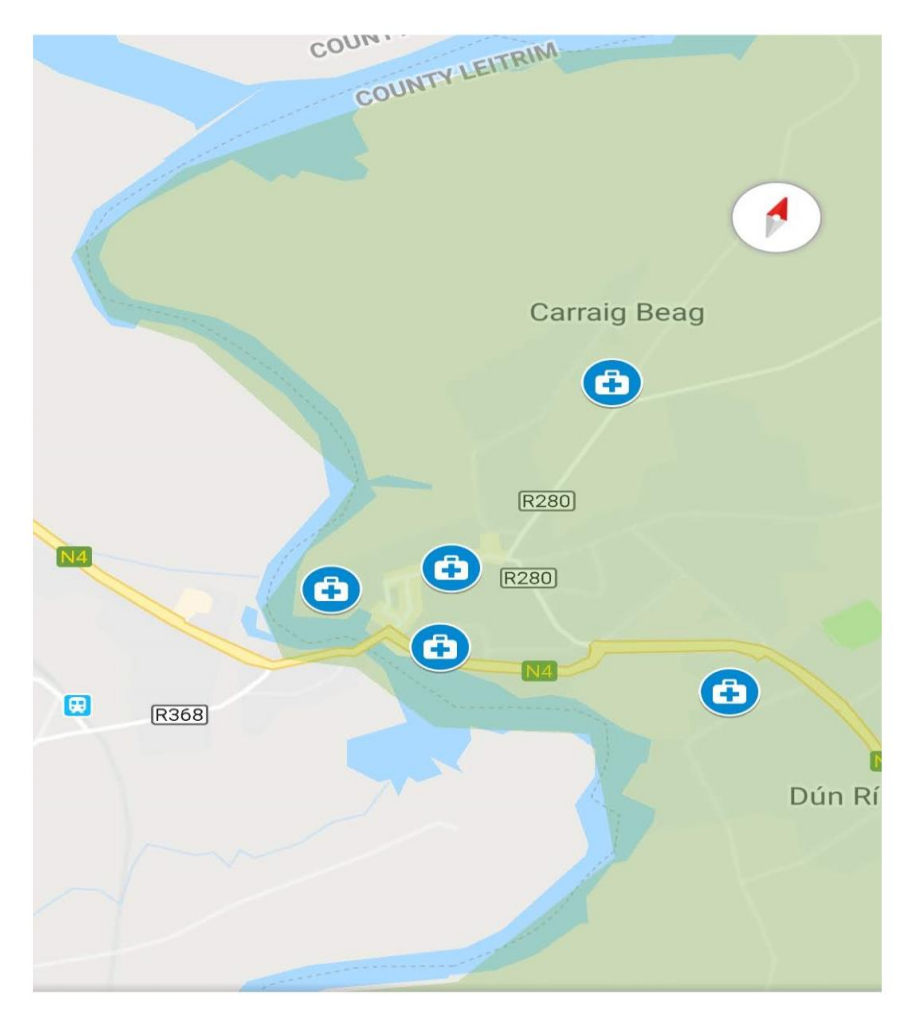

## **Bush Hotel N41 H5P1**

**Ω** Leitrim Defibrillators · **□** 18 min

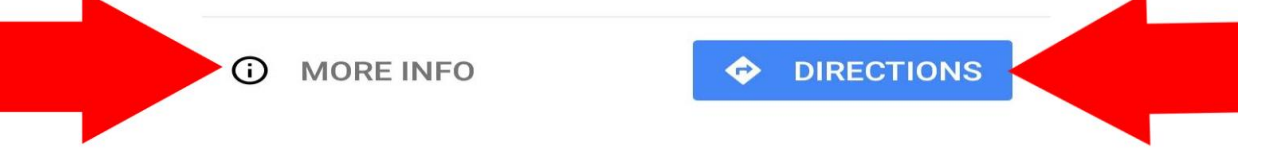

To save the directions to your phone click the three dots beside your current location and select either "Add route to home screen" or "Share Directions".

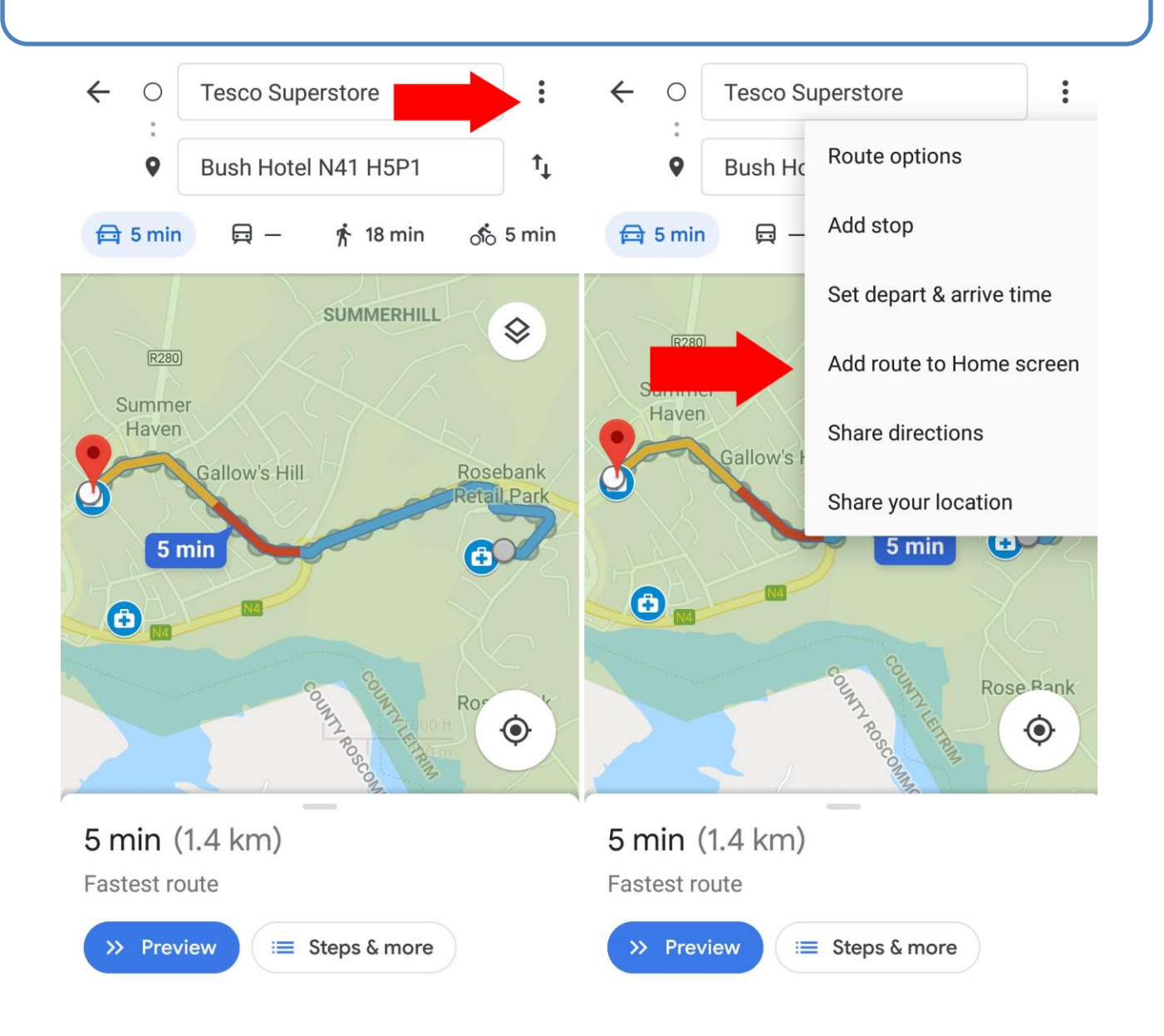